## Desktop Company Profile/Report Setup

Guidelines for changes Logo, Address details, GSTNO, Bank Details of company / branches for all kind of printing files.

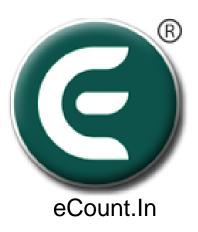

## 1. Click On Setup => Report Setup

T econiciii v./ (beta) - Deivio\_Tronivaroni basic version-ividiic oser (1400) ( v./.4.30)

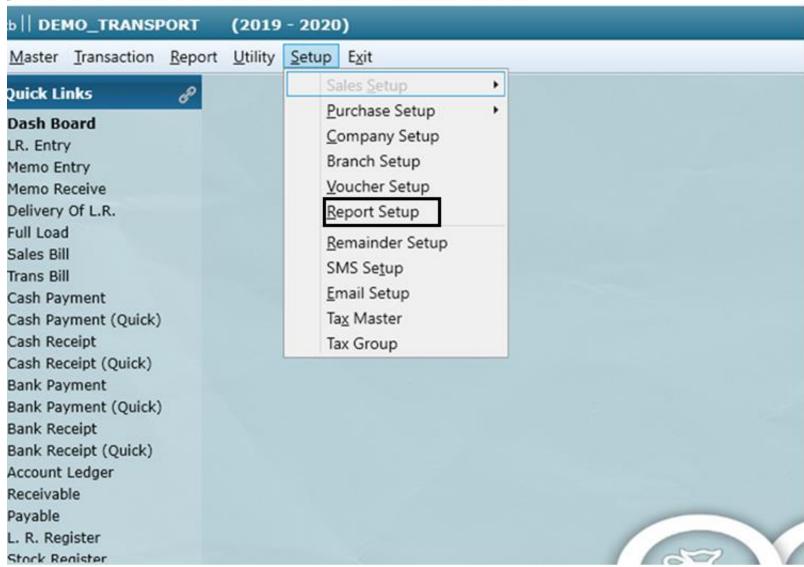

## 2. Enter All Details of Company/Branch

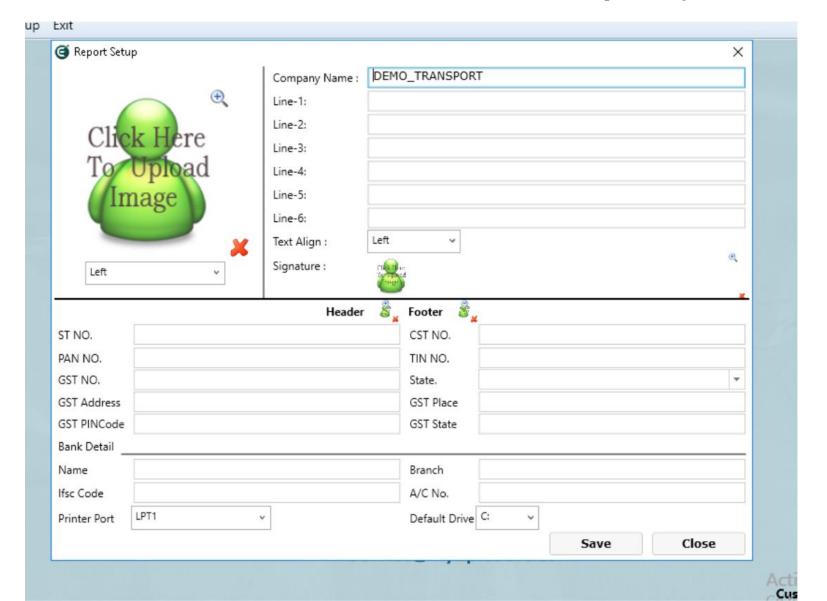